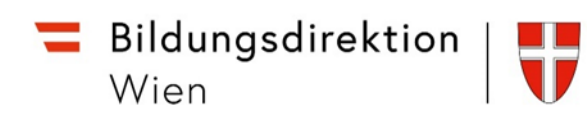

## **Erstanmeldung in ISOWeb**

Anmelden an ISOWeb unter [https://schooloffice.bildung-wien.gv.at/iso,](https://schooloffice.bildung-wien.gv.at/iso) bitte verwenden Sie dazu die für die Schulung gemeldete E-Mail-Adresse.

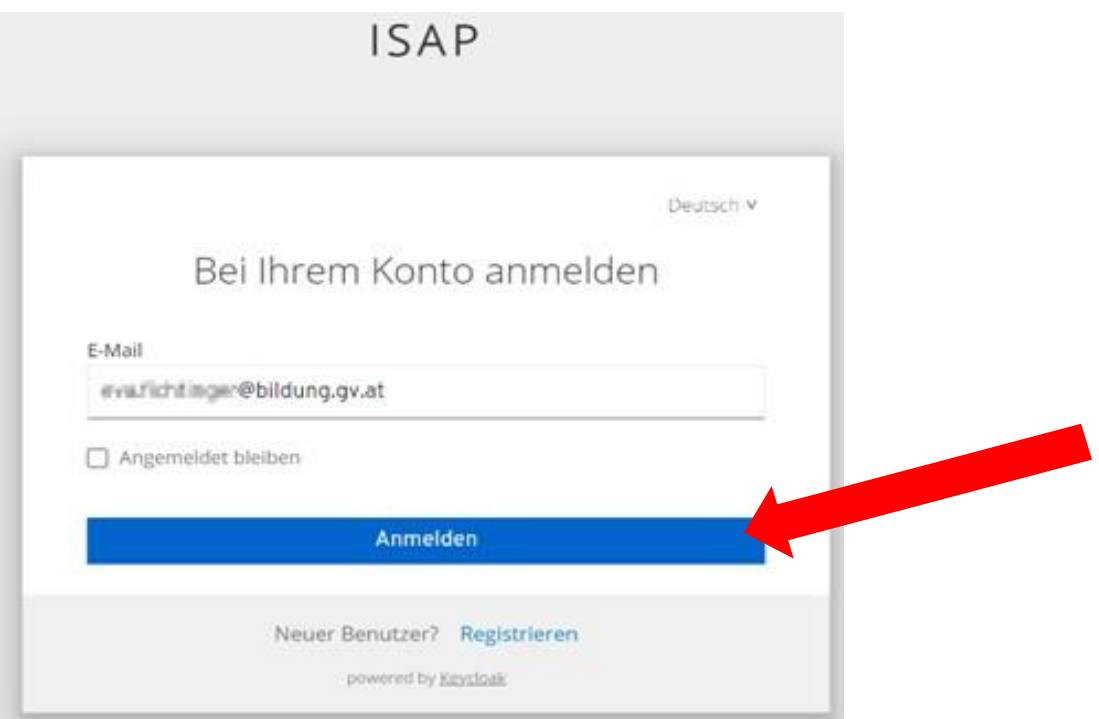

Nach einem Klick auf "Anmelden" öffnet sich folgendes Fenster - klicken Sie hier auf "Passwort **vergessen"**

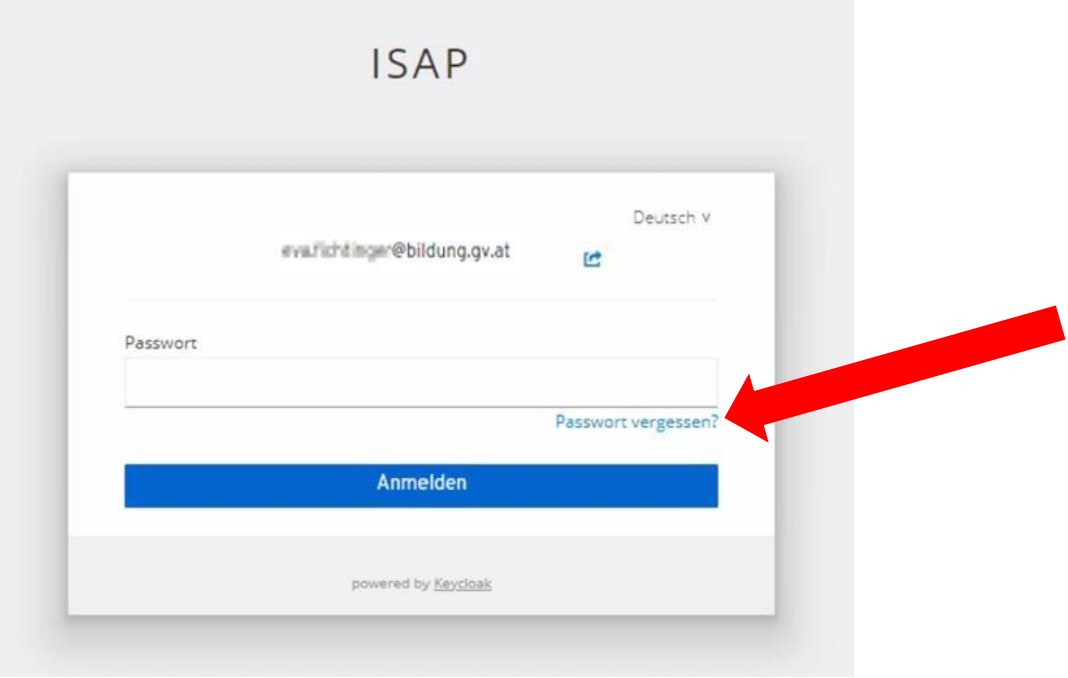

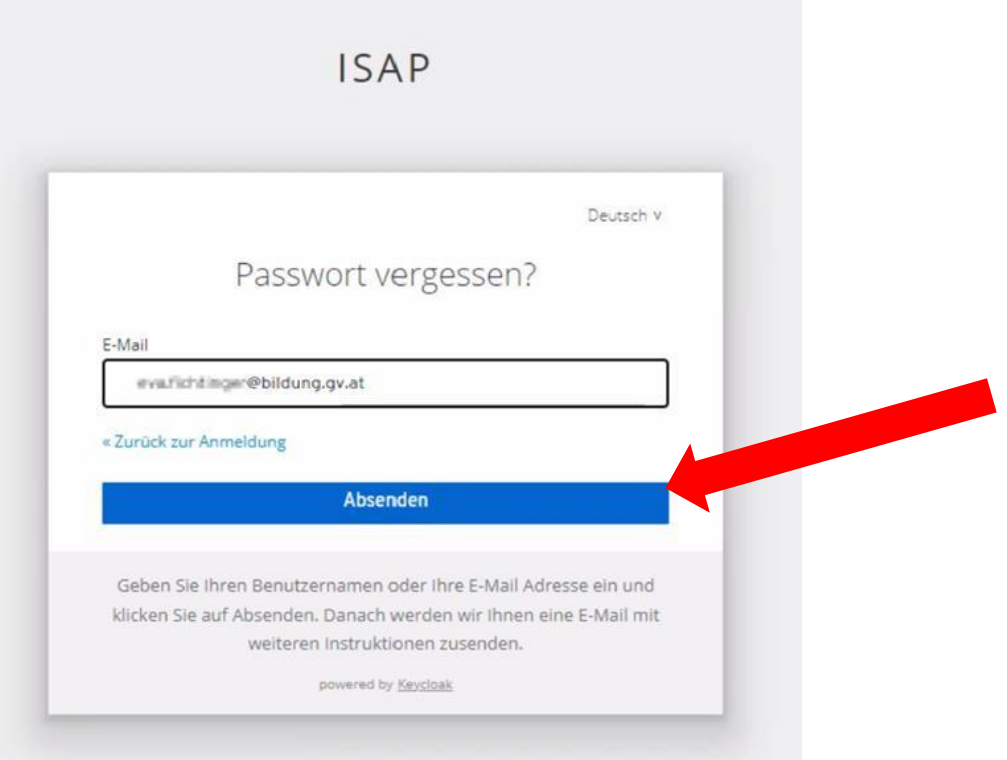

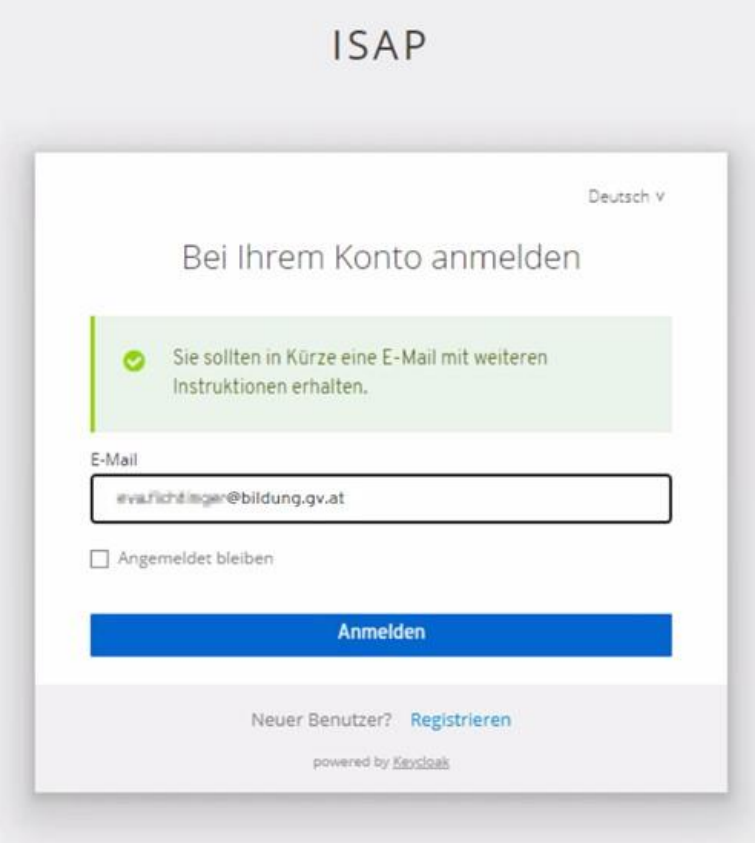

Sie erhalten in Ihrem Mailprogramm eine Nachricht zur Verifizierung der Mailadresse. Das Verifizierungsmail hat eine begrenzte Gültigkeit von einigen Tagen. Klicken Sie hier auf **"E-Mail-Adresse bestätigen".**

Setzen Sie ein neues Passwort:

Aus Sicherheitsgründen gelten folgende Richtlinien für Passwörter:

- Mindestlänge 8 Zeichen
- Zumindest ein Großbuchstabe
- Zumindest ein Kleinbuchstabe
- Zumindest ein Sonderzeichen

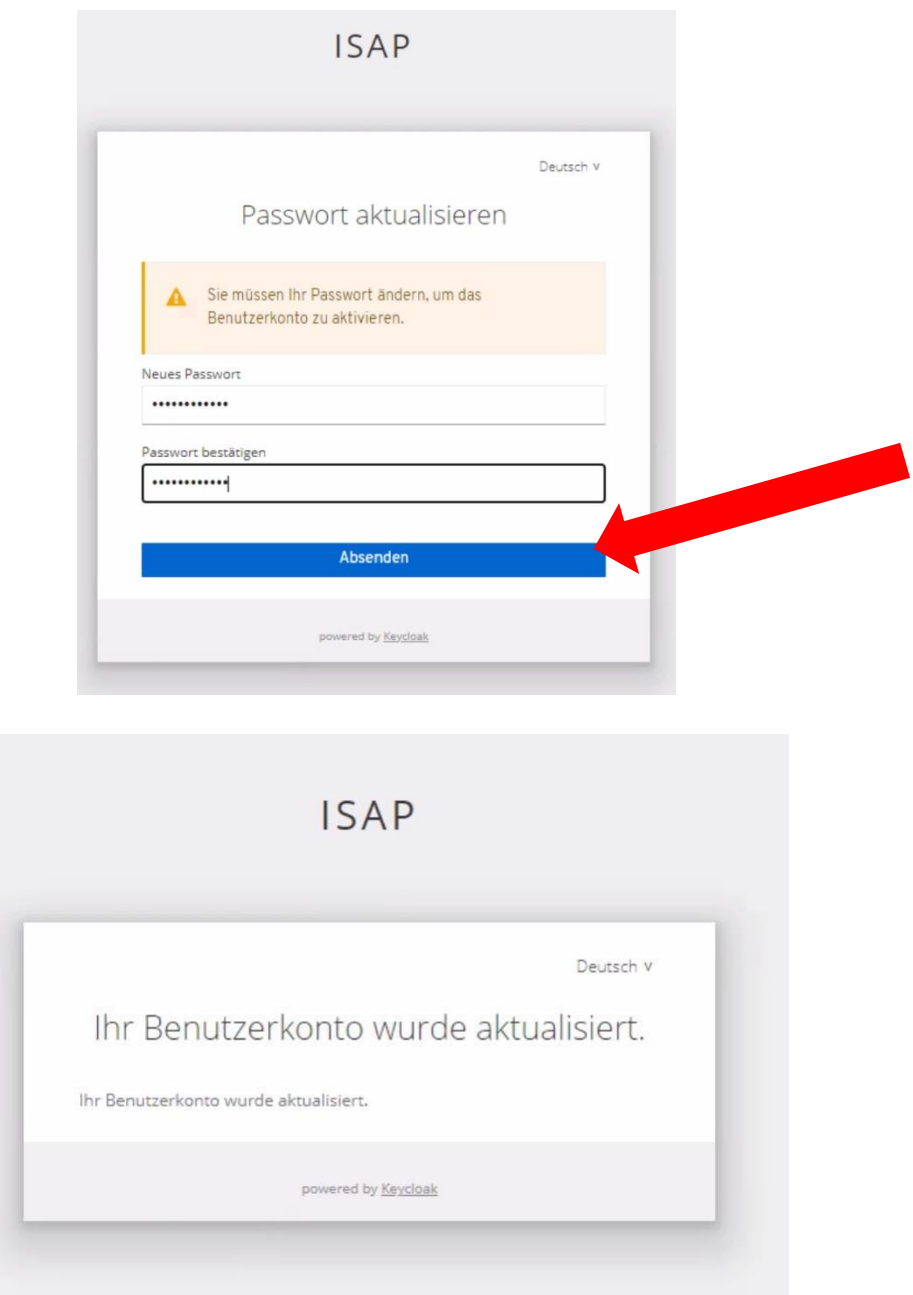

Sie sind nun registriert. Unter<https://schooloffice.bildung-wien.gv.at/iso> [k](https://schooloffice.bildung-noe.gv.at/iso)önnen Sie sich nun im ISOWeb anmelden[!](https://schooloffice.bildung-noe.gv.at/iso)